# **KSTAR Widget Toolkit using Qt Library for the EPICSbased Control System**

#### Sulhee Baek\*, Sangil Lee, Mikyung Park , Hoonkyun Na and Myeun Kwon

National Fusion Research Institute (NFRI), Daejeon, Republic of Korea

#### Inheritance Hierarchy of Library Properties

#### ABSTRACT

KSTAR-

Items listed below show the requirements for the KSTAR Operator KWT libraries depend on Qt-4.3.2 and some plotting widgets among them inherit properties from QWT libraries. In addition, to communicate with EPICS, Qt-CA library in KWT interfaces with EPICS base-3.4.18.2. Some classes use boost library as a Standard Template Library support package. The libraries listed below are prerequisite libraries for the KWT installation and inheritance hierarchy of the KWT is shown in Figure 1 in detail.

### DEVELOPMENT STATUS

Interfaces(OPIs) or the development toolkit of them. Requirements for KSTAR OPIs;

- Qt -4.3.2
- QWT-5.0.0rc1 • EPICS base-3.14.8.2
- Boost library

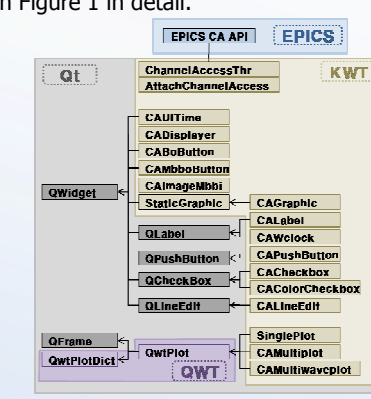

The KSTAR Widget Toolkit (KWT) was developed as a development toolkit of channel access (CA) client application for the KSTAR commissioning. The KWT is based on Qt library and includes channel access interface to communicate with EPICS. In order to enhance development speed and increase aesthetic quality of application, 18 plug-in widgets were developed to enable for developers to create new panel using drag and drop method. Some developers to create new panel using urag and drop method. Some • Usability<br>of them use QWT as a plotting library and some widgets display alarm status with a specified color according to the EPICS alarm convention. The KWT has cross-platform development environment and feasibility of extending new widgets using Qt plug-in API with plenty of documents and tutorials. Around 120 panels and several applications such as multi-channel plotting tool, process variable • Intuitive C++ class library searching tool, and logbook application were developed through • Portability across desktop and embedded operating systems the integrated control and machine control during the KSTAR was not fully tested on platforms except linux) commissioning. The KWT is applicable to fast and easy • Integrated development tools with cross-platform IDE (it's possible to development of operator interfaces and applications for the EPICS-use Qt designer, which is a Qt cross-platform integrated development based control system.

- Performance
- Stable EPICA CA communication
- Easy & fast development
- Maintenance
- 
- Consistency of appearance

The core libraries of KWT Qt-CA interface are AttachChannelAccess The KWT including 18 widget classes are shown in Table 1 and brief library and ChannelAccessThr library. Working procedure of explanations about each widgets are as follows. AttachChannelAccess is drawn in Figure 2 briefly. Usually this library is used for a widget containing child widgets of a UI file created by Qt designer. After initialization, this instance acquires list of CAobjects from the QWidget or UI file. For every CAobjects it links event filter and work thread. If the CAobject has control property, it is registered as control object. The work thread created using ChannelAccessThr class updates all hash tables for all CAobjects. Hash table structure named by ChAccess which is updated by work thread is shown in Figure 3. It is updated at every pre-defined

#### Principal of the Qt-CA Interface

KWT Widgets

the KWT and they proved functionality of the KWT being used for (uses Qt cross-platform development environment but Qt-CA interface

#### OPI Development Example with the KWT

Widgets in the KWT were designed as plug-in widgets to be inserted using Qt designer. Below procedures show a simple example using the KWT.

•Create a Widget using Qt designer.

#### Features of KWT Library

KWT inherits the features listed below from Qt library.

environment (IDE), to make OPI panels because KWT widgets were

designed as custom plug-in widgets for it.)

• High runtime performance and small footprint on embedded Figure 1: Inheritance hierarchy of the KWT

•Drag a CADisplayer instance from KSTAR widget box and drop it to the proper position.

•Configure it with a valid PV name. Figure 5 shows screenshot of Qt designer inserting KSTAR widget into a UI file. PV name property is shown in the property editor which is located in right lower part.

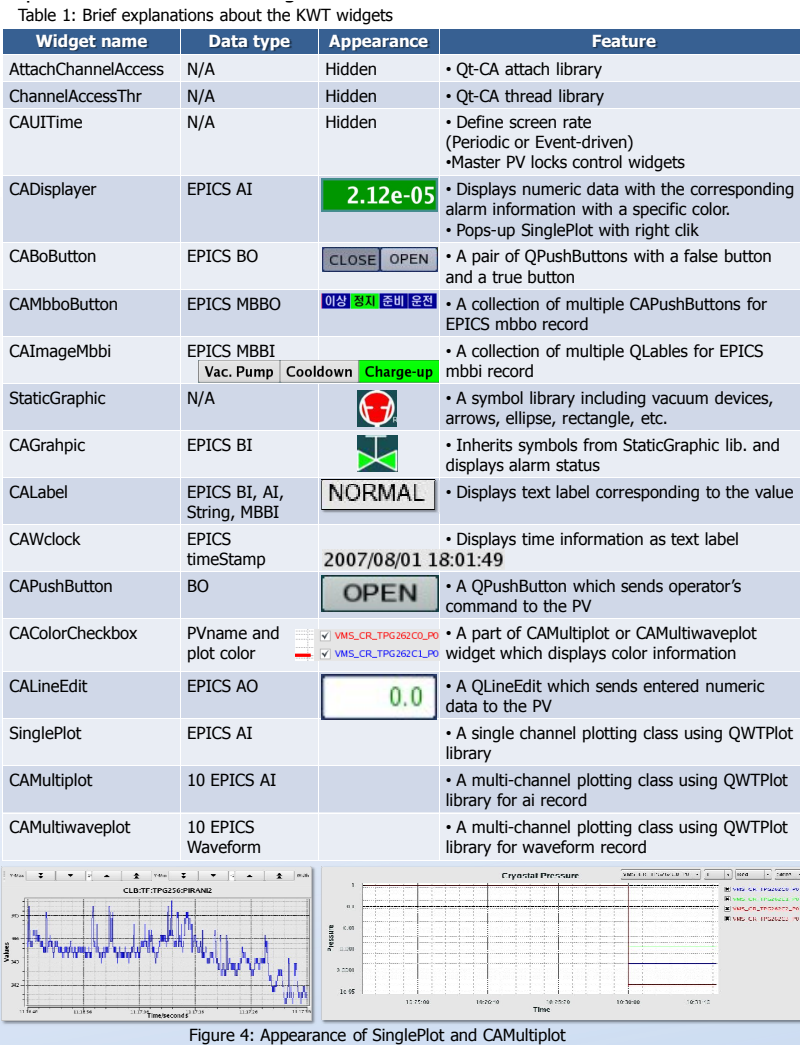

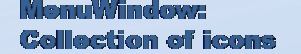

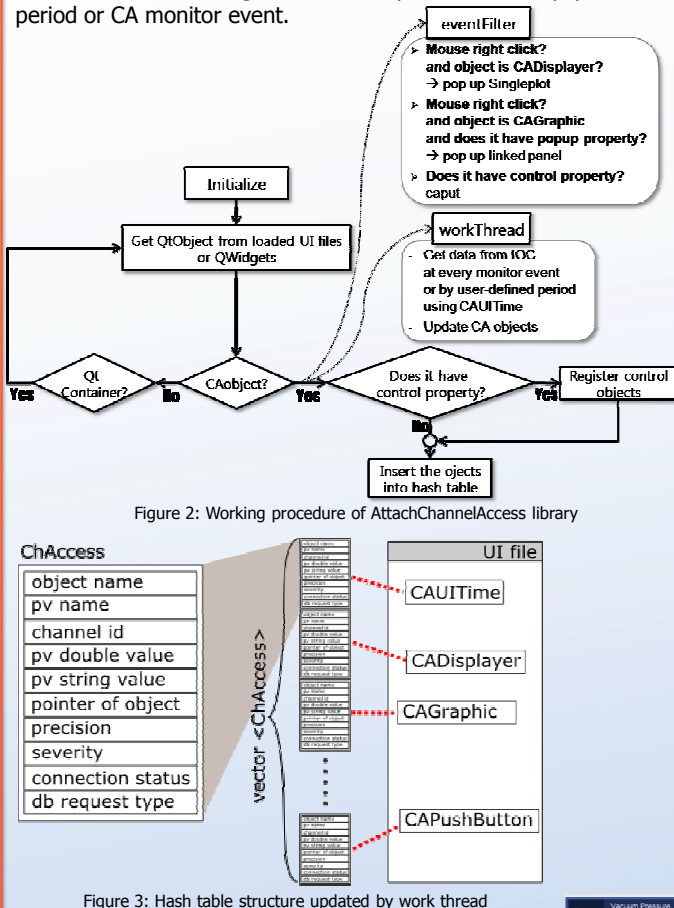

•Compile the main application. •Execute it.

#### APPLICATIONS OF KWT TO KSTAR

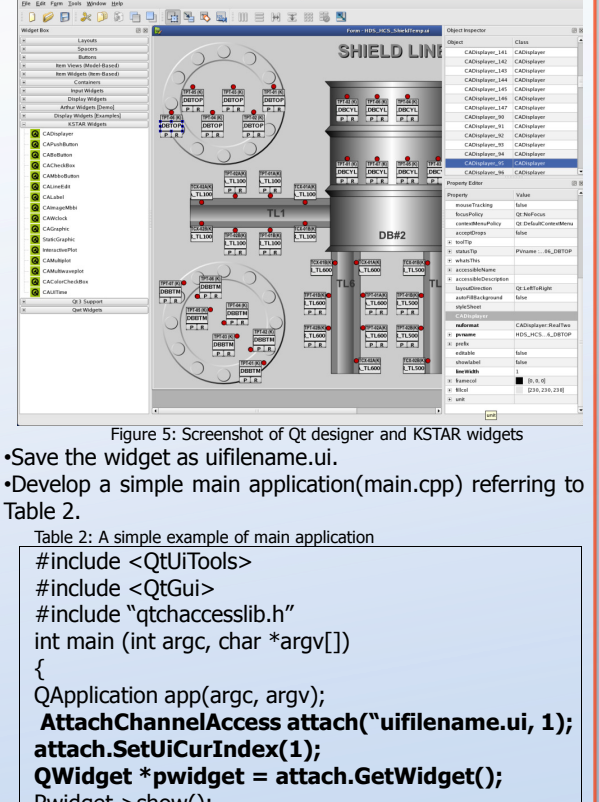

Pwidget->show(); Return app.exec();

}

LICENCE POLICY AND S/W RELEASE

KWT is available as free software under the GNU General Public License (GPL). The source code for the KWT will be released on SourceForge in the CVS repository of the KWT project.

#### **CONCLUSION**

#### KSTAR OPI Panels

Even if it took more time and effort to develop not only OPI panels but also development toolkit, KSTAR OPIs developed using KWT library satisfied almost requirements concerning performance, easy & fast development, nice maintenance, usability, and consistency of appearance. However, abnormal stop occurred intermittently at some CA server down should be fixed as soon as possible to enhance stability of CA communication.

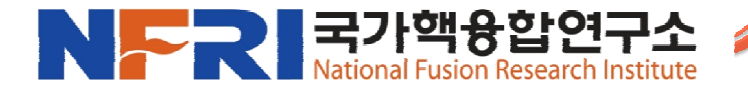

Over than 120 OPI panels were developed using KWT and about 50 panels were developed using other EPICS extensions such as QtCAtool, MEDM, EDM. During the KSTAR commissioning, they were used for remote operation without any serious problems. The OPI panels with KWT were well accepted by the operators because of the simple panel switching and consistent appearance. Besides OPI panels, some applications such as multi-channel plotting tool, process variable searching tool, and logbook application were developed using KWT library.

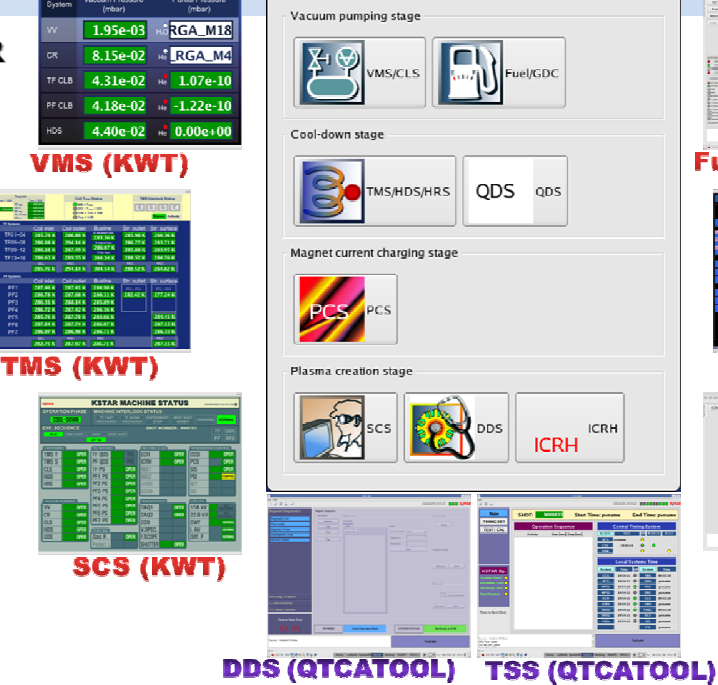

Figure 6: Operator interface panels developed using KWT library and EPICS extensions

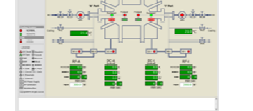

 $\begin{tabular}{|c|c|} \hline \hline \multicolumn{1}{|c|}{\textbf{w}} & \multicolumn{1}{|c|}{\textbf{w}} \\ \hline \multicolumn{1}{|c|}{\textbf{w}} & \multicolumn{1}{|c|}{\textbf{w}} \\ \hline \multicolumn{1}{|c|}{\textbf{w}} & \multicolumn{1}{|c|}{\textbf{w}} \\ \hline \multicolumn{1}{|c|}{\textbf{w}} & \multicolumn{1}{|c|}{\textbf{w}} \\ \hline \multicolumn{1}{|c|}{\textbf{w}} & \multicolumn{1}{|c|}{\textbf{w}} \\ \hline \multicolumn{1}{$ 

## **Fuel+GDC (KWT)**

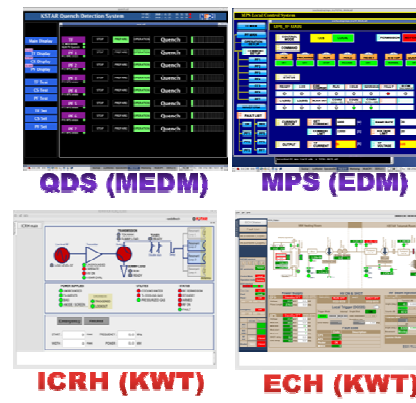